## Z-Stick Configuration

help.grandcare.com  $\rightarrow$  technical help  $\rightarrow$  z-stick configuration

## **Overview**

When you are using Z-Wave protocol ADL sensors, you have your choice of two Z-Wave transceivers (antennas), the Z-Stick or the Z-Troller. The Z-Stick is more commonly used, because of its small form factor. It is also easy to use, and less expensive than the Z-Troller. The Z-Stick has a shorter range than the Z-Troller, and is appropriate for demo systems, apartments, and smaller houses.

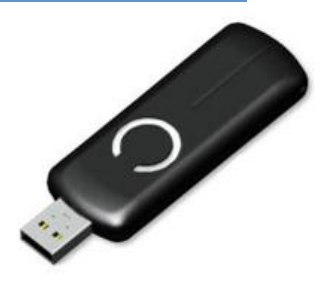

## **How to Install a Z-Stick**

At the touchscreen (or for a CoMo box - at the GCTV image):

- **Insert the Z-Stick into an** available USB port (typically a port on the back of the machine, ideally a lower port, so that smaller USB devices will be visible above the Z-Stick)
- **Press the System (Gear)** button
- **Enter the 4-digit System PIN**

(which is set, and can be viewed, on the Advanced Settings screen in the Care Menu)

- Press "Peripherals"
- Choose the antenna type (Aeon Labs Z-Stick)
- Choose the port your choices will be specific to the system hardware
- Press "Turn On"
- Restart peripherals when prompted
- If installed correctly, the row will now be highlighted in green. If there is a problem with the installation, the row will be highlighted in red.
- After it is installed correctly, you can begin to add Z-Wave devices, such as motion sensors, door sensors, etc.

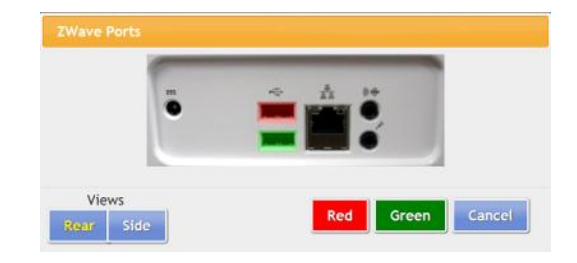

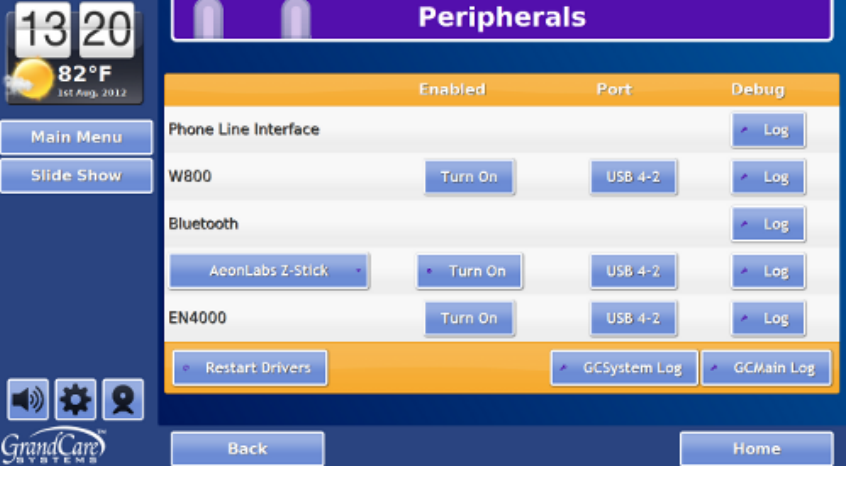